En liten guide för hur man loggar in på boxinghost.se,

administrerar sin klubb, lägger till boxare och anmäler dem till tävlingar.

- Sid 1 & 2 Förstasidan & inloggningsförfarande
- Sid 3 & 4 Administrera klubb och lägga till boxare
- Sid 5 & 6 Anmäla boxare till tävlingar

## Gå in på [www.boxinghost.se](http://www.boxinghost.se/)

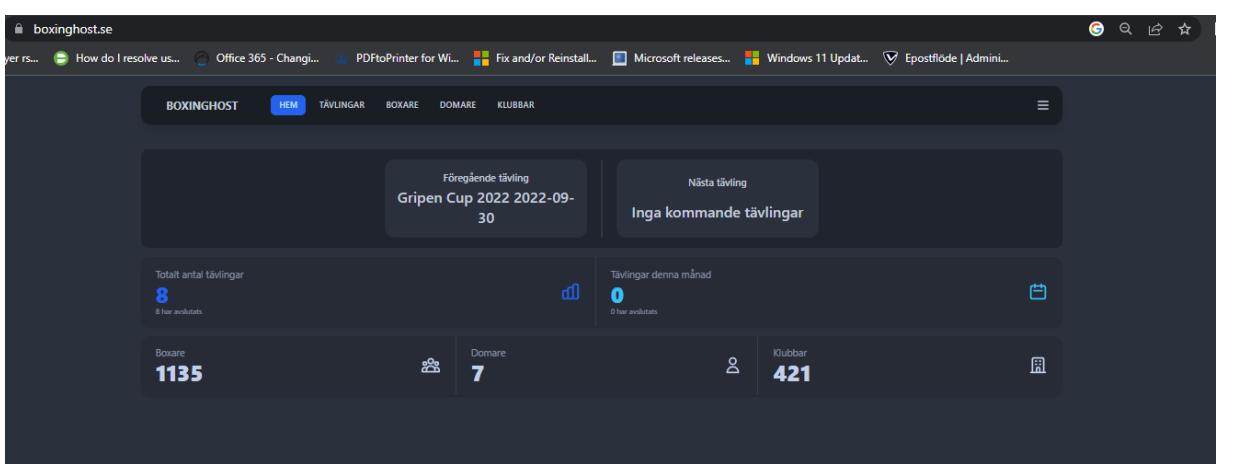

#### För att logga in klicka på

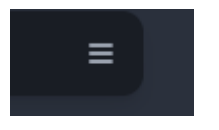

# Uppe i högra hörnet

En meny med språkval och knapp för inloggning dyker upp

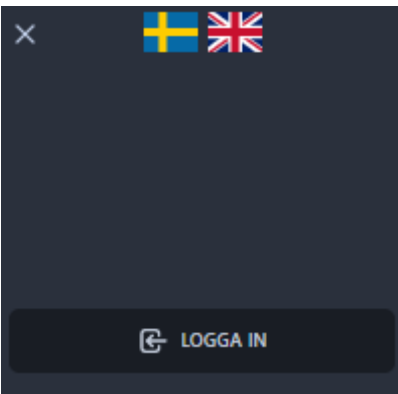

Klicka på Logga IN

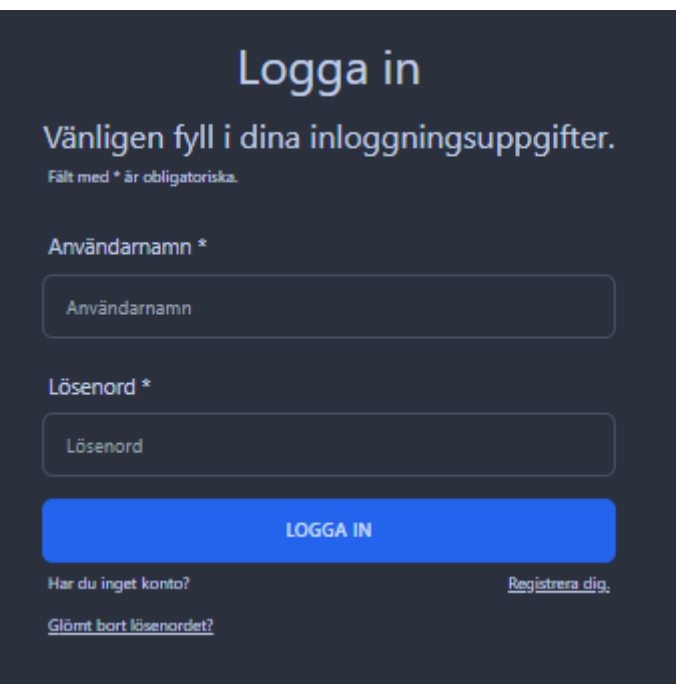

Fyll i inloggningsuppgifter ( användarnamn / lösenord )

Klicka på Logga in och i listen till höger kan man se att man är inloggad

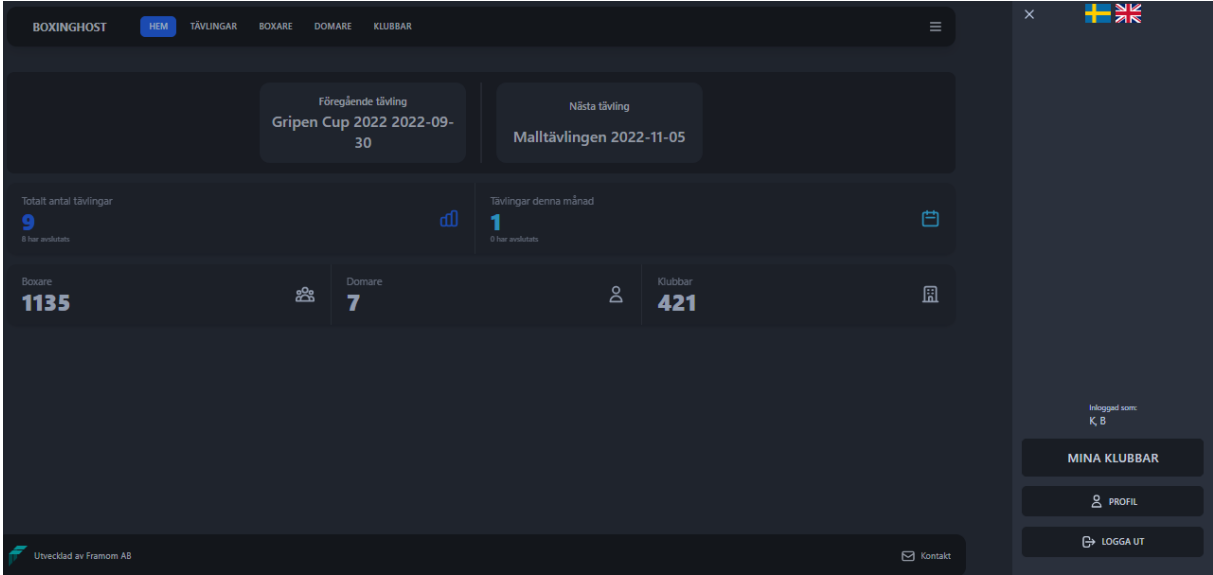

**2**

# Väl inloggad kan man klicka på

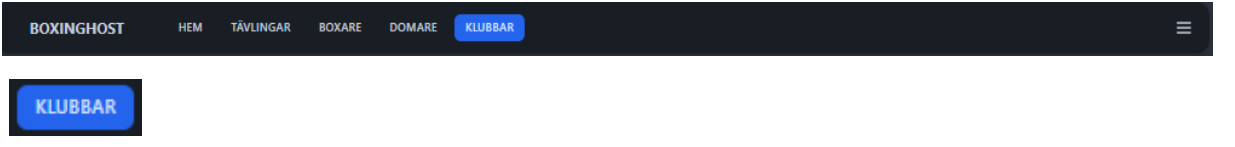

Så får man en lista på de klubbar man själv administrerar och en lista på andra klubbar

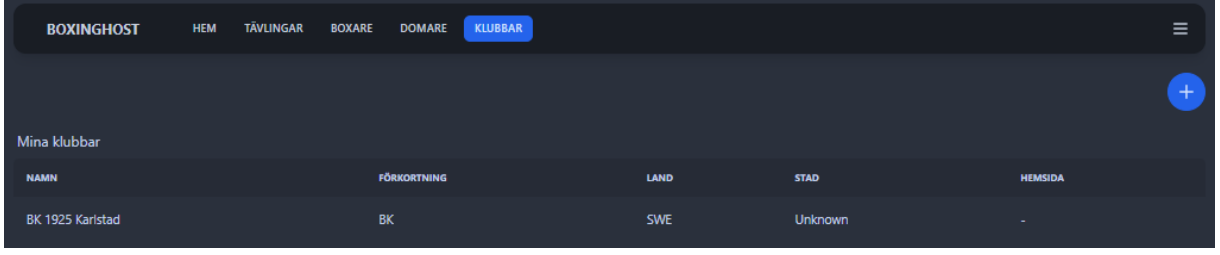

Klickar man sen på klubben få man en lista över de boxare som finns registrerade på sin klubb

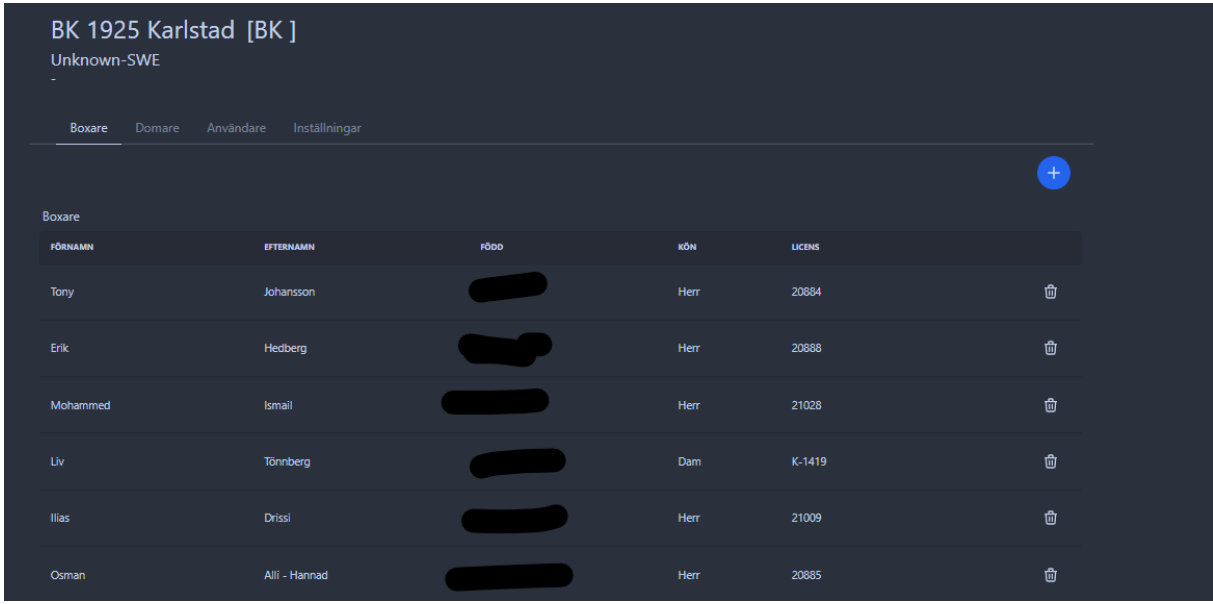

#### Vill man lägga till boxare ex diplomboxare klickar man på

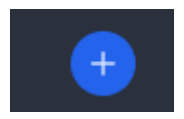

Då får man upp en dialogruta där man kan fylla i namn, födelsedata och kön.

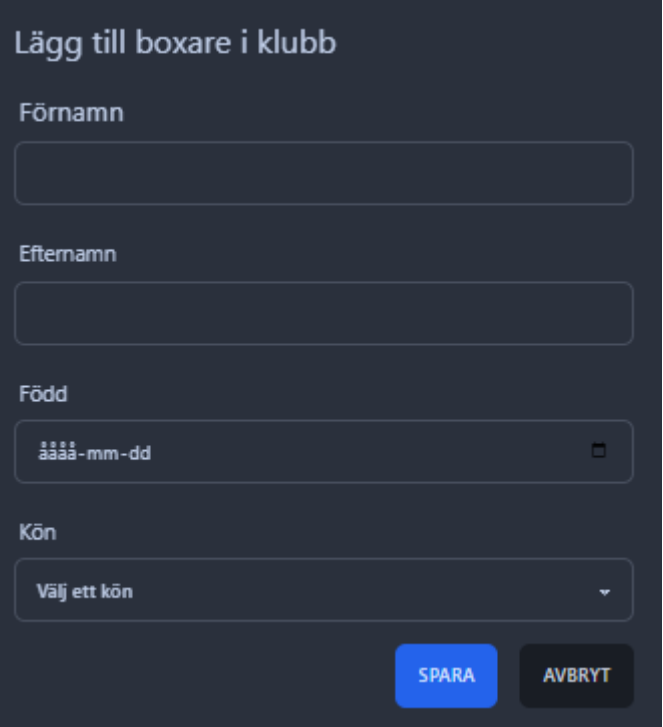

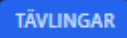

Så få man en lista på tävlingar

Här kan man då klicka på den tävlingen man vill anmäla boxare till

Ex malltävlingen

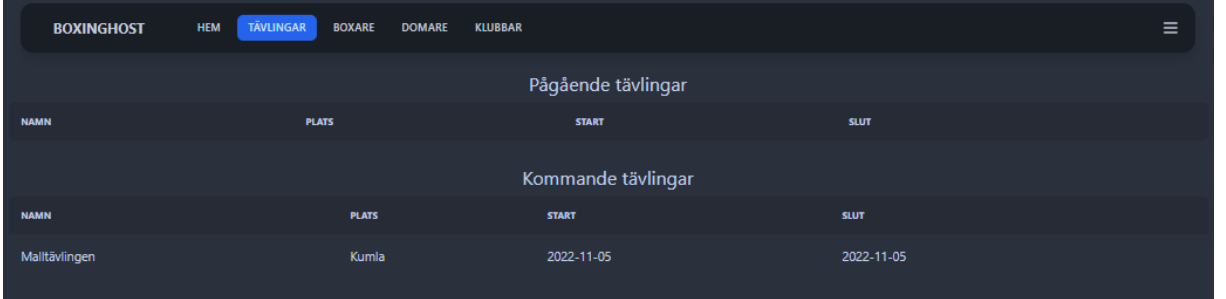

Nu får man allmän info om tävlingen

Klickar man sen på boxare får man en lista med anmälda boxare och vill man anmäla en egen boxare klickar man på

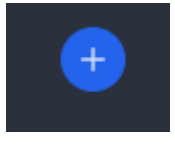

En dialogruta kommer upp med information

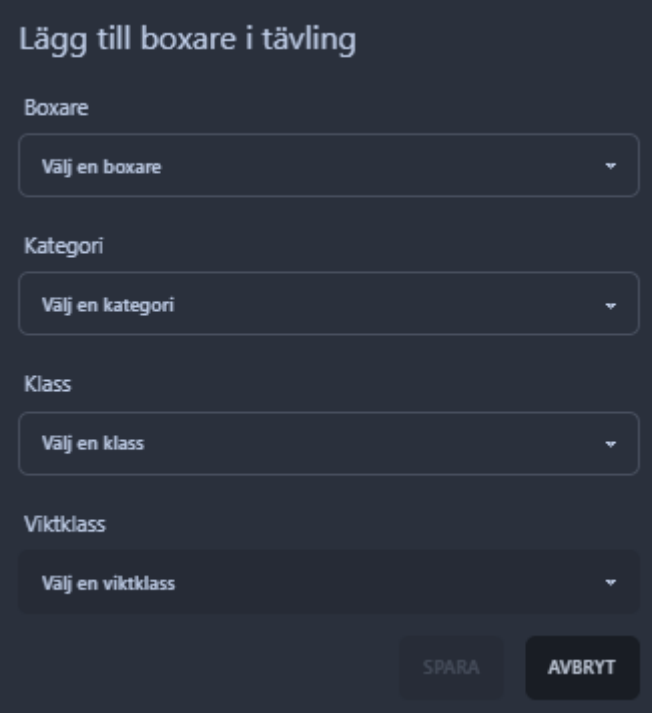

Välj boxare från listan

Kategori

Klass

Och viktklass

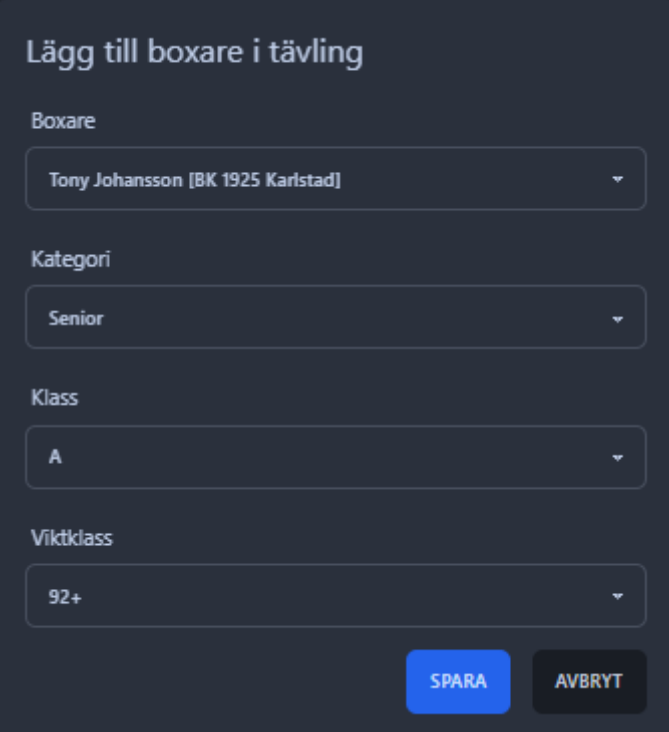

Klicka på spara

Då är boxaren blir anmäld till tävlingen.

Hoppas att denna hjälper dig att logga in & administrera din klubb samt anmäla boxare till tävlingar.